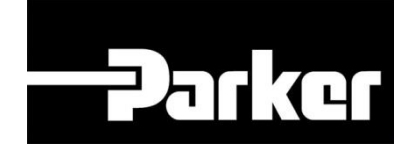

# **Parker Tracking System**

## How To Create A Report

Fast. Easy. Accurate.

Parker Hannifin Corporation Copyright © 2016 Parker Hannifin Corporation

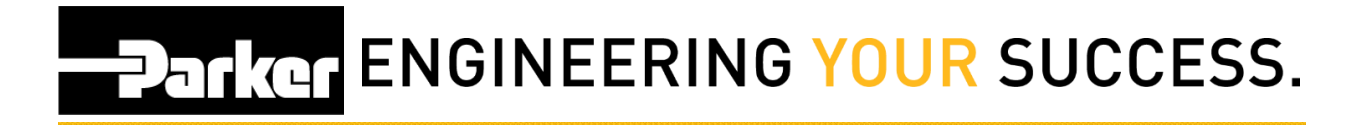

#### **Table of Contents**

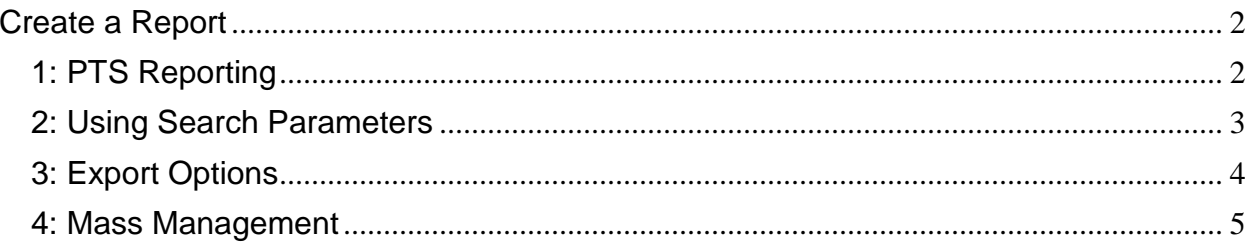

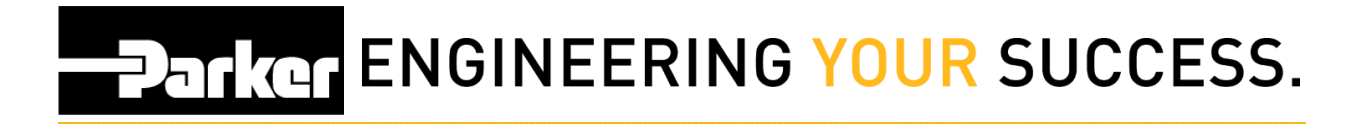

### <span id="page-2-0"></span>**Create a Report**

#### <span id="page-2-1"></span>**1: PTS Reporting**

Begin by *clicking* the link titled **'PTS Reporting'** from the PTS Essential navigation toolbar

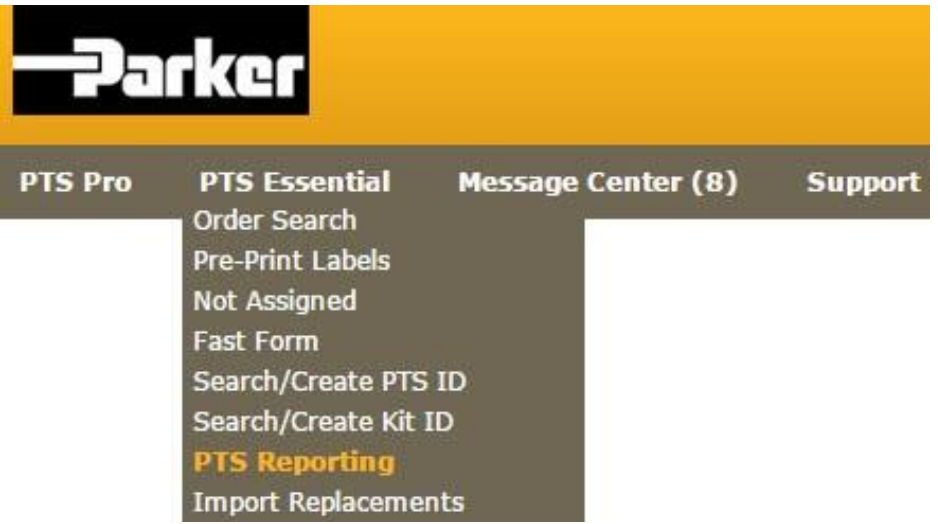

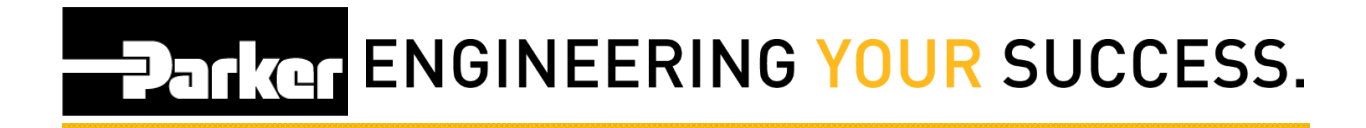

#### <span id="page-3-0"></span>**2: Using Search Parameters**

From the available search parameters, select dates, specifications or record information to narrow the number of records to generate. Users may choose options from the drop down menus, use free text or click the **interest in the search for information.** 

*Click* Search to view records.

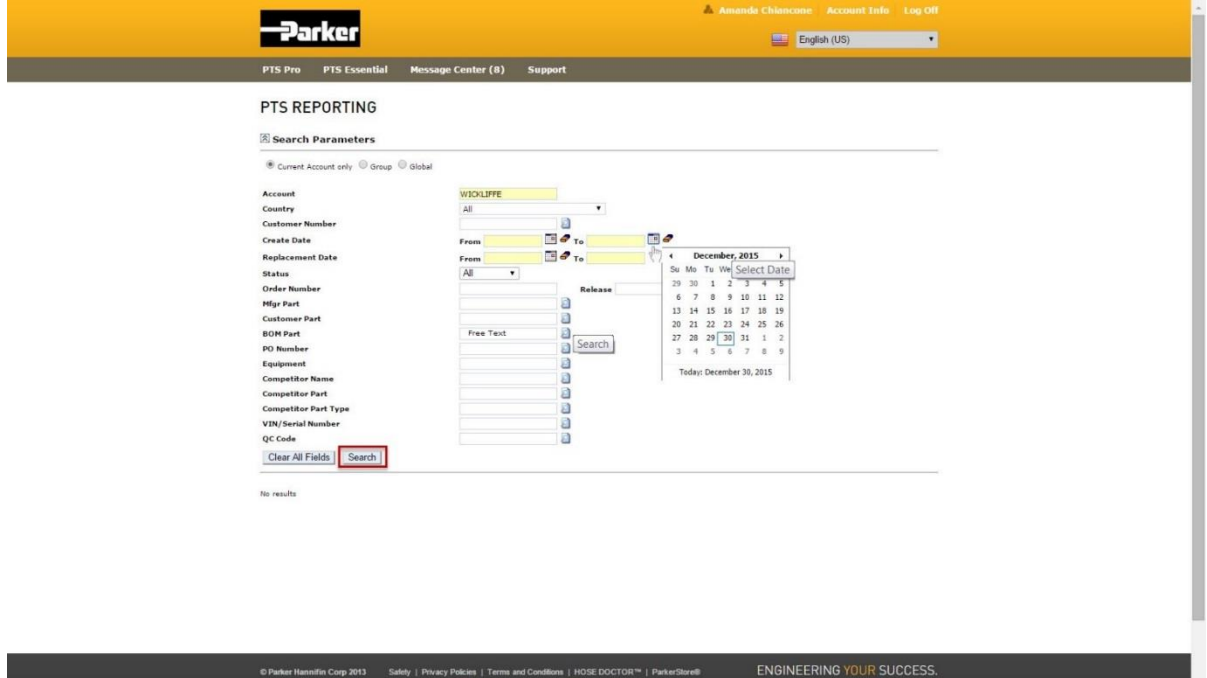

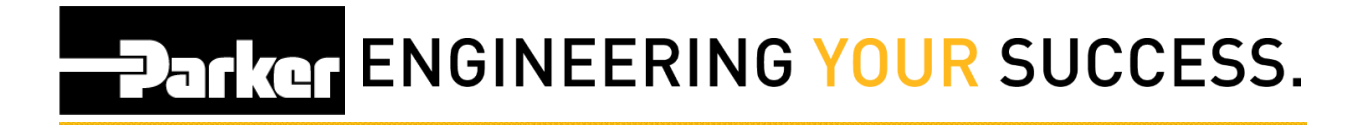

#### <span id="page-4-0"></span>**3: Export Options**

Records that meet the search criteria set will appear in the grid. *Click* either **'Download PDF'** or **'Download Excel'** to create a file containing information for each record listed.

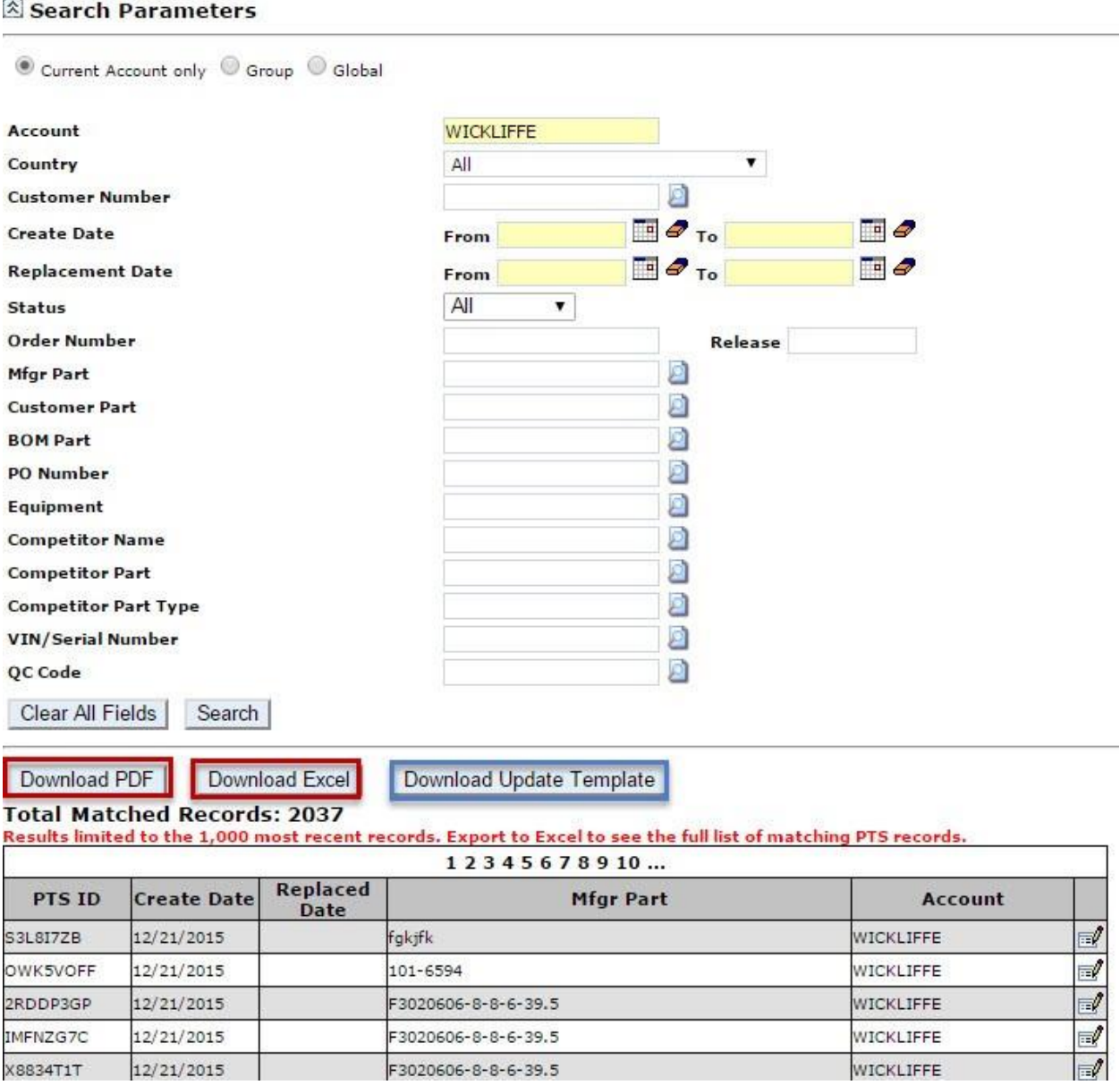

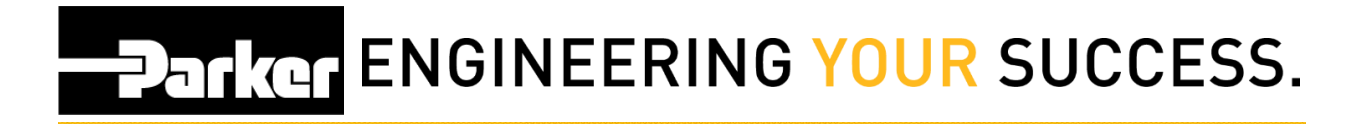

#### <span id="page-5-0"></span>**4: Mass Management**

To update fields in bulk on multiple IDs select the **'Download Update Template**.' For additional instruction please refer to the Mass Management documentation.

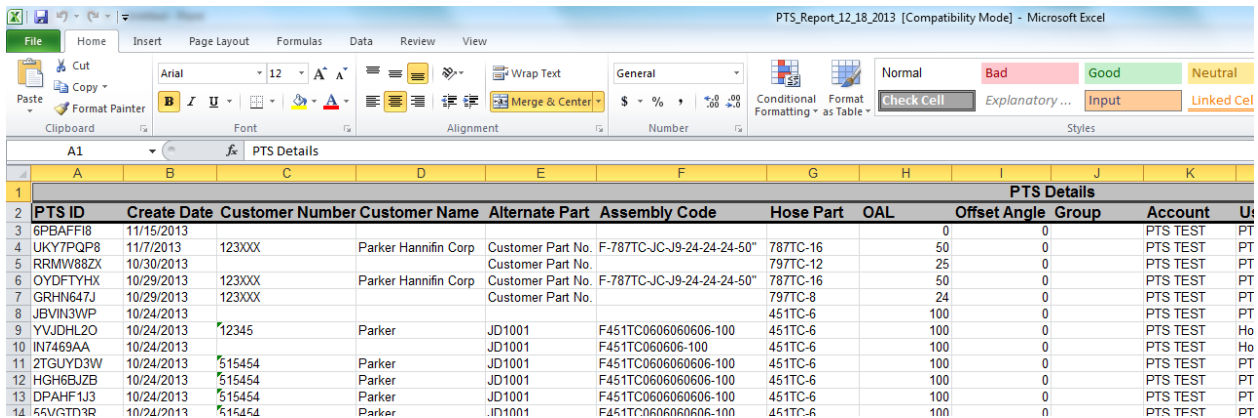